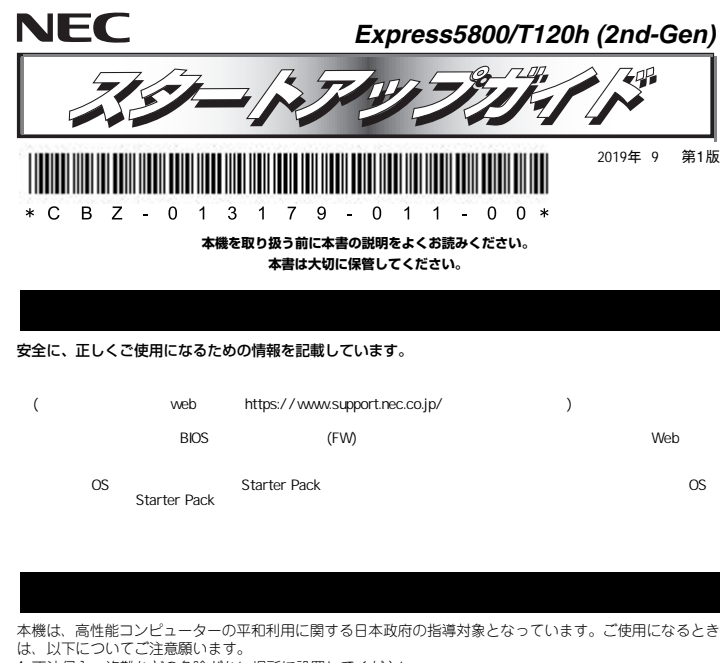

- 1. 不法侵入、盗難などの危険がない場所に設置してください。
- 2. パスワードなどにより、適切にアクセス管理してください。

3. 大量破壊兵器、ミサイルの開発、またはそれらの製造などに関して、不正にアクセスされるおそれがあるときは、事前に弊社相談窓口までご連絡ください。

4. 不正使用が発覚したときは、すみやかに弊社相談窓口までご連絡ください。

弊社相談窓口:ファーストコンタクトセンター インター 電話番号:0120-5800-72

### →<br>↑←健康を損なわないためのアドバイス ・

#### このコラムでは、コンピュータ機器を使用する上で健康を損なわないため注意していただきたいことがらを記 載します。身体に負担がかからないよう心掛けましょう。 ● ディスプレイの向きや明るさ(プライトネス)、 ● よい姿勢で作業をしましょう。 .<br>コントラストを見やすく調節しましょう.

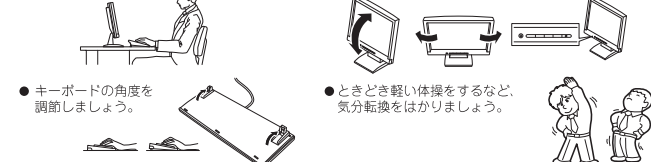

## )) 街報サービスについて

このコラムでは、Express5800 シリーズに関する情報サービスについてお知らせします。

- https://www.nec.co.jp/
- ● https://club.express.nec.co.ip
- アイださい
- https://www.fielding.co.ip NEC フィールディング(株)のホームページです。メンテナンス、ソリューション、用品、施設工事などの情報 をご紹介しています。

また、Express5800 シリーズに関するご質問·ご相談は「ファーストコンタクトセンター」でお受けしています。 (電話番号のかけまちがいが増えております。番号をよくお確かめの上、おかけください。)

# ファーストコンタクトセンター

TEL. 0120-5800-72 受付時間 / 9:00~12:00.13:00~17:00 月曜日~金曜日(祝祭日を除く)

# **ユーザーズガイドについて**

**ユーザーズガイドはwebサイト https://www.support.nec.co.jp/ に掲載しています。 「NECサポートポータル内検索」より、「3170102319」で検索してください。**

# *Step 1* **添付品を確認する**

- **梱包箱を開け、次の添付品が揃っていることを確認してください。**  ● スタートアップガイド(本書)×1
- 
- 保証書×1\*1 ペゼルロックキー×2\*2
- 安全にご利用いただくために×1 キーボード×1  $\bullet$  マウス×1
	- ● $\bullet$   $\times$  1
	- 添付品は、なくさないよう大切に保管してください。
- **FO**  セットモデルとBTO(工場組込み出荷)製品は、「組込み製品・添付品リスト」も併せてご確認ください。
- \*1 梱包箱に貼り付けられています。 \*2 本体に貼り付けられています。

# *Step 2* **内蔵オプションを取り付ける**

**内蔵オプションを取り付けます(オプションを購入していないときや、BTOで購入されたお客様はStep3へ進んでください)。** 

「ユーザーズガイド」の「内蔵オプションの取り付け」、およびオプションに添付の説明書を  $\left| \begin{smallmatrix} 0 \ \text{mod} \end{smallmatrix} \right|$ 参照してください。

# *Step 3* **適切な場所に設置する**

## **本機の設置場所を決めます。**

「ユーザーズガイド」の「設置と接続」を参照してください。 **6**<br>参照 以下の条件を満たした場所 (ドツ米H\*\*周たした場所)<br>- <動作時><br>- 室内温度:10℃~35℃ 温度  $8% - 90%$ 温度: - 8%~90%<br>温度勾配:±10℃/時  $x = 0.98 \pm 150$  mm 気圧:  $749 - 1040$ hna ┃篇所  $AC100V$ .  $#2 = 7$ <sub>ハン・しつ・、 一...</sub><br>付きのコンセント ™ さのコンセント<br>※AC200Vにも対応可。 マウスやディスプレイ 。<br>本のこしいでも対応可。<br>東用ケーブルが必要です。 │ヾワスヤティスフレィ<br>│装置のケーブルが届く<br>│場所 弊社指定の電源 コードが届く範囲 |<br>|にあるコンセント 床の上、または水平で  $\mathbb{E} \mathbb{Q}$  $\Box$ │<br>│突然の停電や瞬電による へ……<br>システムの停止を防止<br>するために無停電電源 ほこりの少ない、きれい はこうのシない、<br>で整頓された部屋 装置(UPS)の設置を お勧めします。 フロントベゼルを完全に開けることができる ーション! 、こんこ九王に高りもここかでこう。<br>- スペースのある場所。(フロントベゼルは完<br>- 全に開けると左側面から少しとびだします。) **スタビライザーを開いて 本体を設置場所に固定する** 

# *Step 4* **ケーブルを接続する**

**ケーブルを本機に接続します。** 

「ユーザーズガイド」の「設置と接続」を参照してください。 6<br>参照

USB3.0機器

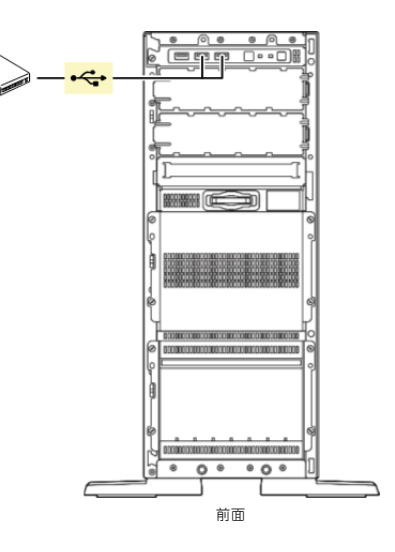

**最後に電源コードを コンセントに接続する。**

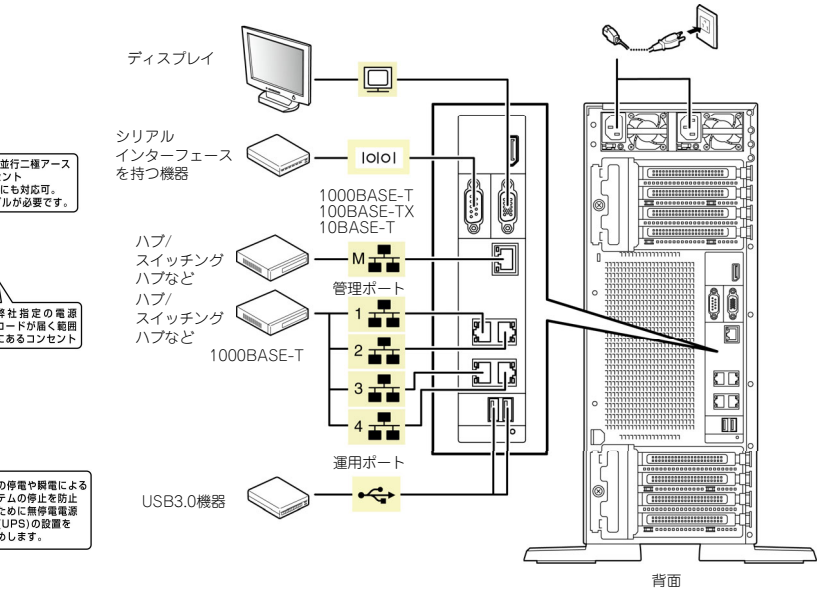

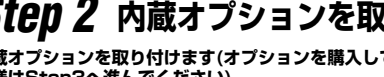

# *Step 5* **電源をONにする/OSをセットアップする**

**次の手順に従って、本機の電源をONにします。** 

- **① ディスプレイの電源をONにします。初期設定時は、ディスプレイ、キーボード、マウス以外の周辺機器は取り外しておきます。**
- **② フロントベゼルを取り外します。**
- **③ STATUSランプが緑色で点滅(毎秒1回)しているときは、点灯となるまで待ちます。**
- **④ 前面のPOWERスイッチを押します。**

**POWERランプが緑色に点滅(毎秒1回)し、しばらくするとディスプレイに「NEC」ロゴ が表示されます。** 

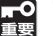

電源ON後、ディスプレイにエラーメッセージが表示されたときは、メッセージ を保守サービス会社に連絡してください。

- **⑤ OSプリインストール デルの そのまま何も操作をせずに待ちます。モ 場合、 しばらくするとOS が起動します。**
- **のセットアップを進めます。⑥ OSがプリインストールされていない場合 、以下のインストレーションガイドに従って、OS**

**Windowsをセットアップするときは、「インストレーションガイド(Windows編)」を参照 してください。** 

**Linuxをセットアップするときは、「インストレーションガイド(Linux編)」を参照してくだ さい。** 

インストレーションガイドは、ユーザーズガイドと同様にwebサイト

「)」 - コンストレーションカイトは、ユーリースカイトと回復にW<br>■ https://www.support.nec.co.jp/ に掲載されています。

# **Windows サービスパックについて**

**本機へサービスパックを適用するときは、「インストレーションガイド(Windows編)」に記載 の「サービスパックの対応」を参照してください。**

# *Step 6* **ソフトウェアのインストール** *Step 7* **お客様登録をする**

### **本機には、次のようなソフトウェアが**準備**されています。**

必要に応じて、以下WebサイトからStarter Packをダウンロードして、ソフトウェアを<br>ノンフトール「アイださい **インストールしてください。** 

https://www.support.nec.co.jp/

 (「サポート・ダウンロード」→「ドライバ・ソフトウェア」→「PCサーバ(Express5800シリーズ)」→「100シリーズ OS関連」のページから購入頂いた型番を選択)

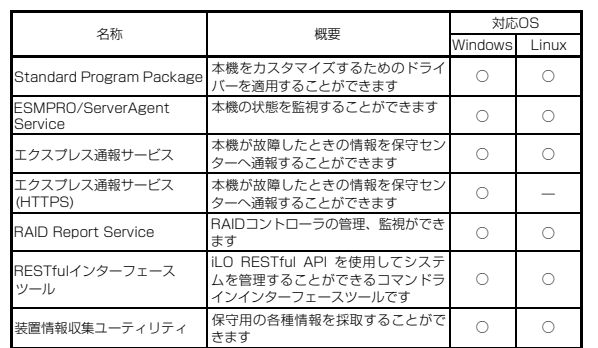

### **Windows版のソフトウェアは、オートランメニューを使ってインストールできます。**

Linux版のソフトウェアは、「インストレーションガイド(Linux編)」を参照してください。

### **次の手順に従ってください。**

**① 本機にインストールされたWindowsを起動します。** 

- **② Administrator権限のあるユーザーアカウントでサインインします。**
- **③ 「Starter Pack」DVD をドライブにセットします。**

**④ DVDルートフォルダー下の「start\_up.bat」をエクスプローラーからダブルクリックします。**

**⑤ メニューの「総合インストール」または「各種アプリケーション」をクリックします。** 

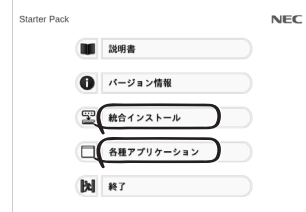

メニューの「説明書」からソフトウェアの説明書を参照できます。  $D^2$ 

### **⑥ インストールしたいソフトウェアを選択し、クリックします。**

**⑦ 以降、「インストレーションガイド(Windows編)」などに従い、インストールを進めて ください。** 

**弊社では、製品ご購入のお客様に「お客様登録」をお勧めしております。次のWebサイトからご購入品の登録をしていただくと、お問い合わせサービスなどを受けることができます。** 

### **http://club.express.nec.co.jp**

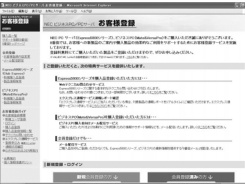

**以上で、Express5800シリーズのセットアップは完了です。** 

# **トラブルが起きたときは**

**「メンテナンスガイド」には、トラブルシューティング、障害情報の採取方法、保守サービス会 社の一覧などが記載されています。こちらを参照してトラブルを解決してください。 「メンテナンスガイド」は、「ユーザーズガイド」とともにwebサイト https://www.support.nec.co.jp/ に掲載しています。 「NECサポートポータル内検索」より、「3170102319」で検索してください。**

Express5800シリーズに関するご質問・ご相談は「ファーストコンタクトセンター」でお受けしています。 (電話番号のかけまちがいが増えております。番号をよくお確かめの上、おかけください。)

### **ファーストコンタクトセンター TEL. 0120-5800-72(代表)**

受付時間/9:00~12:00、13:00~17:00 月曜日~金曜日(祝祭日を除く)

#### **商標について**

EXPRESSBUILDER、ESMPROは日本電気株式会社の登録商標です。MicrosoftおよびWindows、Windows Server は米国Microsoft Corporationの米国およびその他の国における登録商標または商標です。 Linux®は、Linus Torvalds氏の日本およびその他の国における商標または登録商標です。 Red Hat®、Red Hat Enterprise Linuxは、米国Red Hat, Inc.の米国およびその他の国における商標または登録商標です。

その他、記載の会社名および商品名は各社の商標または登録商標です。

このマニュアルは再生紙を使用しています。

**© NEC Corporation** 2019**NECの許可なく複製・改変などを行うことはできません。**